## **PROVA**

# **Microsoft** *Word 5.5 in italiano*

*S cinque. Invece è la nuova release del embra di leggere l'ora sull'orologio, prima di decidere di mettersi seduti* e *prendere il the: cinque* e *potente pacchetto di elaborazione testi della Microsoft: Word 5.5.*

*Un anno dopo la recensione del 5.0, eccoci di nuovo qui puntuali a parlare dell'evoluzione del programma di elaborazione di testi che spicca tra la moltitudine di programmi simili di altre software house blasonate* e *no.*

#### *di Paolo Ciardelli*

*Fino alla versione* 5. O *di Word il pacchetto si è presentato più* o *meno nella stessa veste grafica: comandi nella parte bassa dello schermo, uso abbastanza limitato del mouse* e *delle finestre che lo differenziavano dalle versione per Macintosh* e *Ms-Windows. Con Word 5.5 invece si colma il divario che esisteva tra la versione per Macintosh* e *per Ms-Windows. Si intende la presentazione a video, l'uso dei menu a tendina* e *tutta una serie di piccoli accorgimenti* *messi a punto nei due ambienti operativi prima citati che permettono una più veloce interazione con il programma.*

#### *Breve descrizione iniziale & installazione*

Microsoft Word è stato introdotto dal 1983, e fin dall'inizio è stato reputato uno dei migliori word processor. La versione 5.5 è più gradevole alla vista e più versatile e si awicina allo standard del-

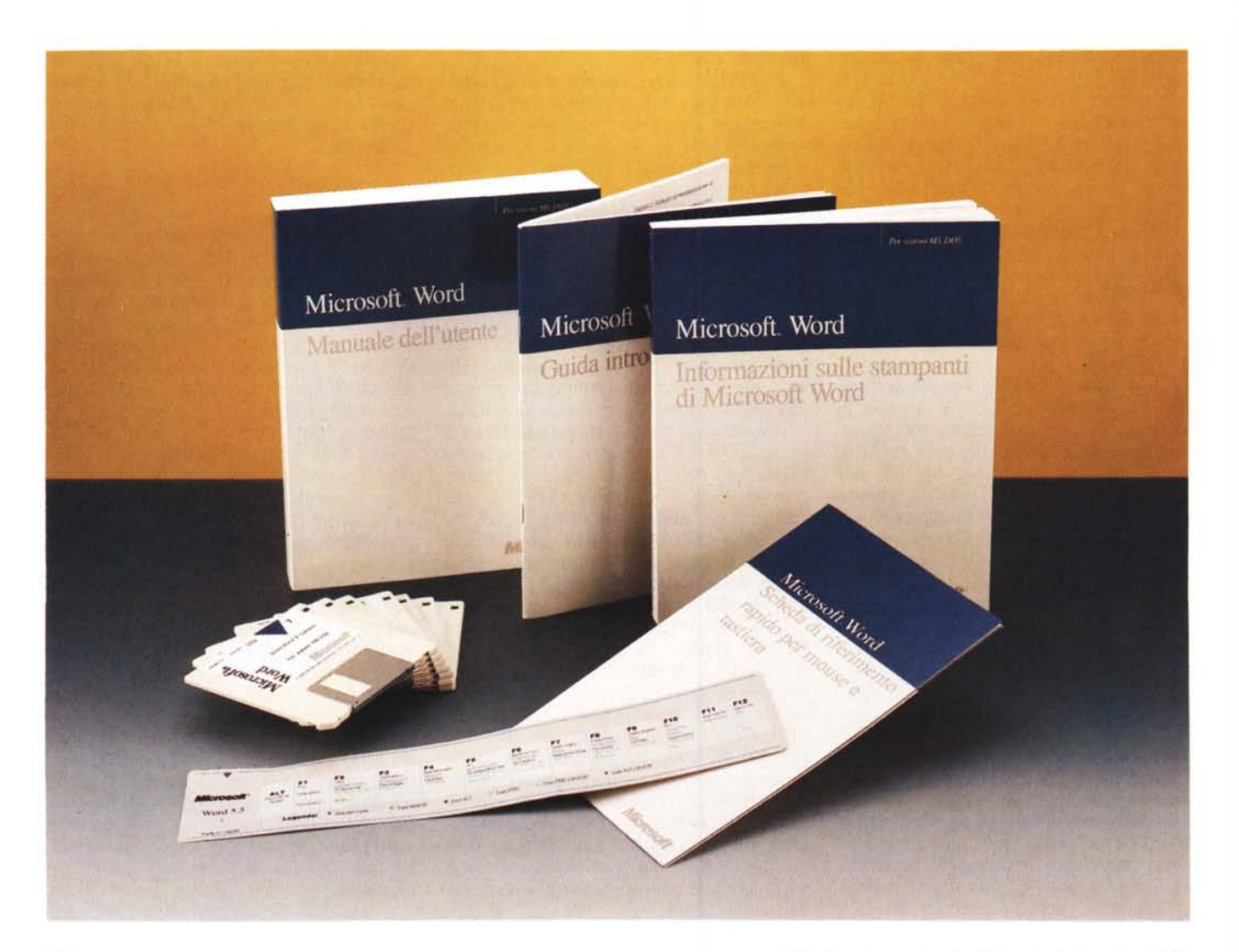

l'interfaccia utente sia Windows che Macintosh. I menu sono pull down e migliorano l'accesso alle funzionalità del pacchetto, incluse le macro, i fogli di stile e i glossari, funzioni cui in passato si poteva accedere solo tramite tastiera.

Prima di entrare nel vivo della descrizione del programma vero e proprio, diamo uno sguardo rapido alla confezione di Word 5.5 in italiano.

La confezione si presenta anonima, di cartone bianco tipo spedizione in quanto ci è pervenuta la versione «update». All'interno troviamo quattro manuali rilegati, solito colore bianco e blu per le copertine, e sette dischetti da 3,5". A tutto ciò va aggiunta una legenda da sovrapporre alla barra dei tasti funzione che riassume le «scorciatoie» attivabili appunto dai tasti funzione.

L'installazione è molto semplice e guidata quasi per mano, come di norma nei pacchetti Microsoft.

Una certa attenzione va dedicata alla parte della protezione, che continua ad esistere, ma in maniera più intelligente. Infatti non sono più presenti directory e file nascosti, che rendevano la vita difficile ai vari programmi di diagnosi dell'hard disk come Norton Disk Doctor, ma il programma una volta installato porta il nome del proprietario: un marchio se si può dire a «fuoco», permanente.

Del programma si può a questo punto effettuare una copia di sicurezza senza difficoltà.

Alla partenza Word 5.5 si presenta con una grafica nettamente differente. La finestra è contornata da due barre di scorrimento ed è possibile ridimensionare il tutto.

Sempre nell'ambito della visualizzazione il menu di controllo delle preferenze è migliorato in maniera notevole. Grandi benefici ne dovrebbero trarre sia i possessori di schede video ultra potenti (60 righe per 80 colonne) che notebook con video LCD.

Gli utenti che hanno già utilizzato una delle versioni precedenti di Word, troveranno senz'altro più amichevole la nuova interfaccia del programma, con i menu pull down, le finestre di dialogo e le barre di scorrimento.

Comunque dal menu «?» (Guida), sarà possibile attivare un elenco completo dei comandi che sono stati modificati rispetto alla versione precedente e gli argomenti che mostrano le corrispondenze tra i tasti funzione, le combinazioni rapide e le azioni del mouse dei rispettivi Microsoft Word versione 5.0 e Word versione 5.5.

#### Microsoft Word 5.5 in italiano

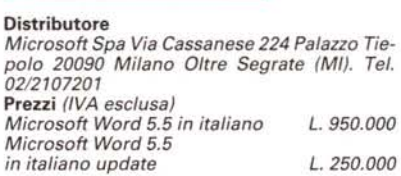

#### Tasti Funzione: sempre gli stessi

Affinché le operazioni assegnate ai tasti funzione siano coerenti tra i diversi word processor oggi disponibili, inclusi gli applicativi che utilizzano l'ambiente

grafico Microsoft Windows, alcune assegnazioni ai tasti funzione di Word versione 5.5 sono state variate rispetto alla versione precedente.

Il vantaggio che ne deriva però è evidente: l'utente che conosce anche uno solo dei programmi di elaborazione testi Microsoft, è avvantaggiato nell'apprendimento di tutti gli altri applicativi appartenenti ad una piattaforma diversa (Win-Word, Word per OS/2 o per Macintosh).

Le nuove funzioni assegnate ai tasti si trovano nella maggioranza dei casi direttamente nei menu insieme al comando equivalente. Per chi invece non intende imparare di nuovo le varie combinazioni di comandi, può continuare ad utilizzare i tasti funzione di Word 5.0 attivando l'opzione del menu «Varie Personalizza».

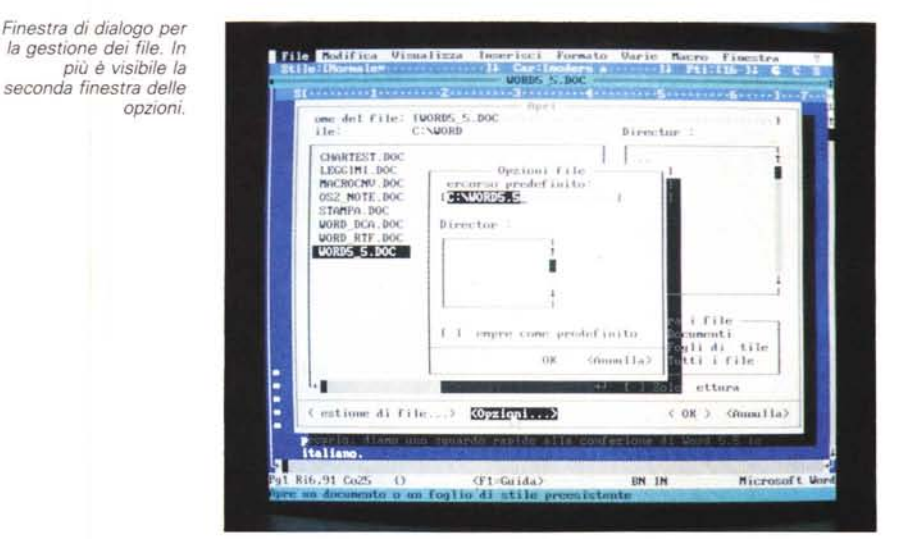

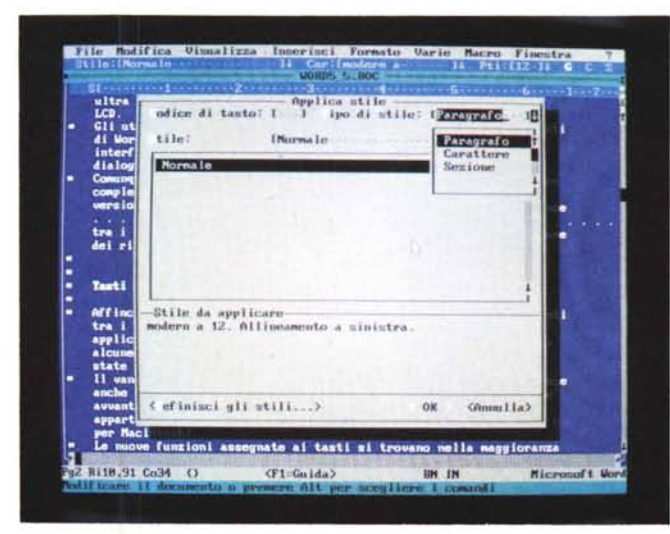

La gestione dei fogli di stile è notevolmente facilitata dalla nuova interfaccia grafica, come si può vedere a lato.

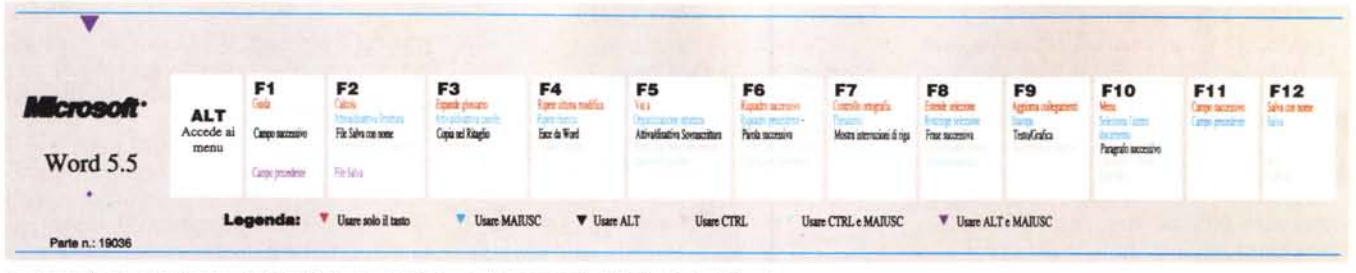

La legenda da posizionare sulla tastiera con il riepilogo dei comandi attivati dai tasti funzione.

Oltre ai tasti funzione, INS e DEL assumono un significato diverso sempre per le medesime ragioni di cui sopra. Nello specifico le azioni di cancellazione tramite il tasto DEL sono state invertite. In Word 5.0 premendo il tasto DEL si ritagliava il testo selezionato, mentre premendo contemporaneamente i tasti Shift+DEL si otteneva l'eliminazione definitiva dei caratteri selezionati. In Microsoft Word versione 5.5 occorre premere DEL per eliminare il tasto permanentemente, mentre si premono i tasti Shift+DEL per ritagliare temporaneamente intere frasi. È consigliabile utilizzare il tasto DEL con estrema prudenza

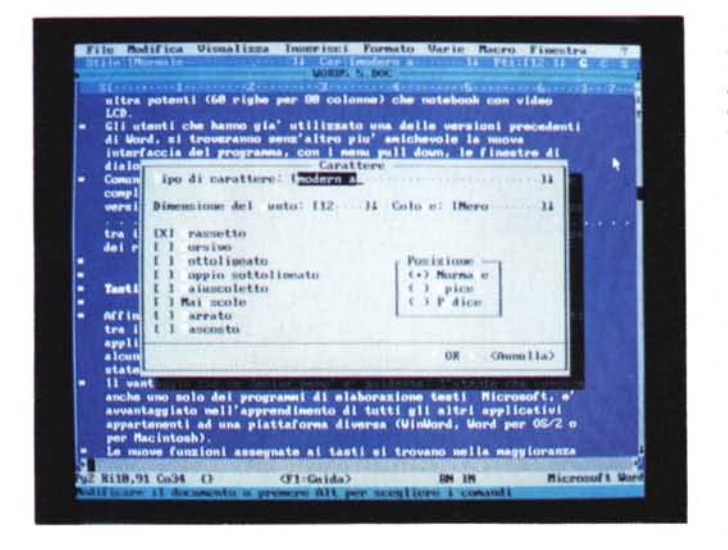

**Rib. 91 Co.25** 

 $\overline{u}$ 

Un doppio clic con il mouse, sia sull'icona Car che Pti, e si accede rapidamente alla finestra dei caratteri

 $-51$  M

fino a quando non si sia acquisita una buona familiarità con la sua nuova funzione. Il comando «Modifica Annulla» consente comunque di rimediare ad un eventuale errore.

#### Innovazioni: il nastro ed il righello

Nella versione precedente, Word 5.0, l'impostazione e la visualizzazione dei margini e delle tabulazioni era facilitata dalla presenza del righello. Di concerto in Word 5.5 troviamo il nastro di formattazione che consente l'applicazione dei formati e la scelta dello stile dei carattere di uso comune.

Lo sfruttamento di questa innovazione è supportata in maniera fondamentale dal mouse che permette l'attivazione delle funzioni disponibili, oltre che con la tastiera (scorciatoie).

Per fare un esempio, la combinazione dei tasti Ctrl+C cambiano lo stile del paragrafo evidenziato da normale in corsi-VO.

Il nastro di formattazione quindi funge sia da «velocizzatore» che da «strumentazione di navigazione». In ogni momento selezionando una parte del testo si hanno a disposizione in forma abbreviata tutte le informazioni sugli attributi dei caratteri e le formattazioni. Troviamo infatti tre icone testuali, Stile, Car e Pti dal significato evidente, e le tre indicazioni di stile più comune: G(rassetto), C(orsivo) e S(ottolineato).

A differenza delle precedenti versioni di Word, in cui era necessario eseguire due comandi («Formato» e «Carattere») per controllare il tipo di carattere, il corpo o qualsiasi altro attributo di formattazione, in Word 5.5 basta cliccare con il mouse la voce «Car» o «Pti», per accedere a dei menu/elenchi a discesa che contengono l'elenco dei caratteri o delle dimensioni disponibili.

Per un uso più specifico, si deve cliccare due volte su una delle tre icone per attivare delle finestre di dialogo complete dei diversi comandi di formattazione.

Agendo con il mouse sulla «freccia in basso» dell'icona Car si accede «solo» ai tipi di carattere: Pica, Elite, PS, ecc.

mi assegnato ai tasti si tro

**CF1-Gaida** 

#### PROVA WORD 5.5 IN ITALIANO

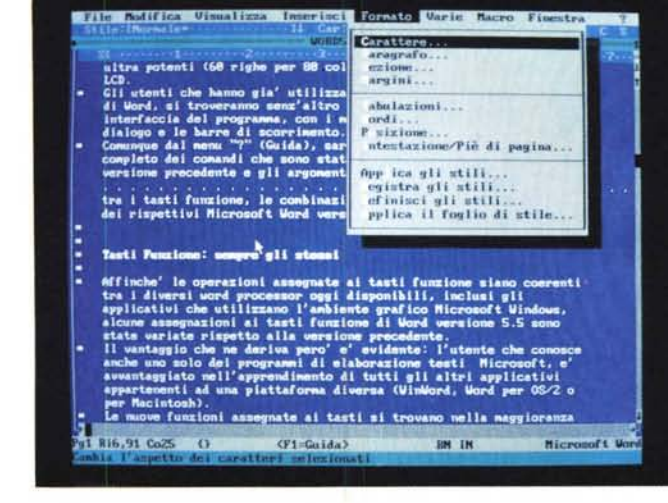

#### *In ogni caso dalla barra principale si accede ad un menu pull down con tutto ciò che riguarda i formati.*

#### *Maggiore semplicità*

Può sembrare ripetitivo ma i nuovi menu pull down e le finestre di dialogo oltre a rappresentare la maggiore peculiarità del pacchetto semplificano l'attivazione di molte caratteristiche avanzate come il Glossario, l'Importazione di elementi grafici, gli Stili e le Macro.

Il Glossario è un sistema valido per memorizzare una frase di uso ricorrente. In Word 5.5 i principali compiti dei glossari (creazione e inserimento delle voci e gestione dei file di glossario) sono raggruppati ed è possibile eseguire tutti i comandi da un'unica finestra di dialogo.

Per importare un documento, un elemento grafico o uno spreadsheet si procede praticamente nella stessa maniera. A dire il vero se si tratta di un documento e si vuole effettuare un «taglia e cuci» si può usufruire della possibilità offerta dalla «clip board».

Comunque la procedura di importazione si attiva dallo stesso menu tramite i due comandi «Inserisci File» e «Inserisci Illustrazione».

Una delle peculiarità maggiori di Word è rappresentata dal comando Stili che adatta alle proprie esigenze di formattazione un testo selezionato. Come accennato prima oltre alla finestra degli Stili in Word 5.5 si ha a disposizione il nastro di formattazione.

Il che vuol dire un semplice clic sulla freccia con la punta rivolta verso il basso ed è possibile avere l'elenco degli stili disponibili con il documento.

Le finestre dei fogli di stile consentono una maggiore flessibilità. Per esempio si può modificare la formattazione di uno stile e di osservare come il testo del documento cambia di conseguenza. Eccoci arrivati alle Macro, a quegli insiemi di istruzioni che per i più smaliziati permettono di aumentare la propria produttività. La finestra di dialogo Macro Registra, elenca tutte le macro memorizzate nel file di glossario corrente che rimane però separato dalle normali voci di glossario.

#### *Help*

La Guida interattiva (Help) è stata resa più flessibile e più corposa. È possi-

File Modifica Visualizza

*Per cambiare velocemente il corpo ad un carattere* o *ad un testo selezionato si può accedere al menu «freccia in basso» accanto all'icona Pti.*

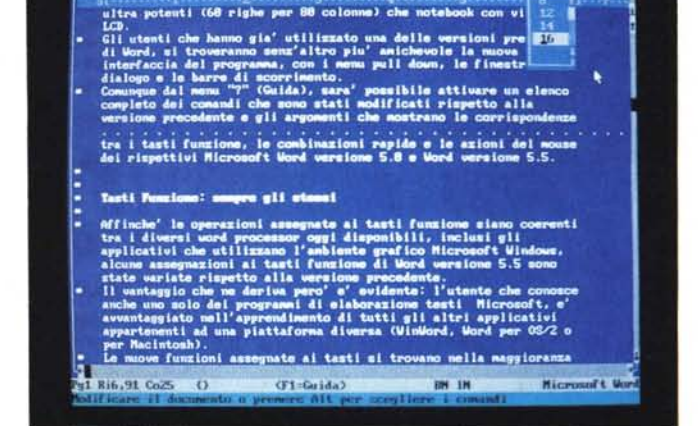

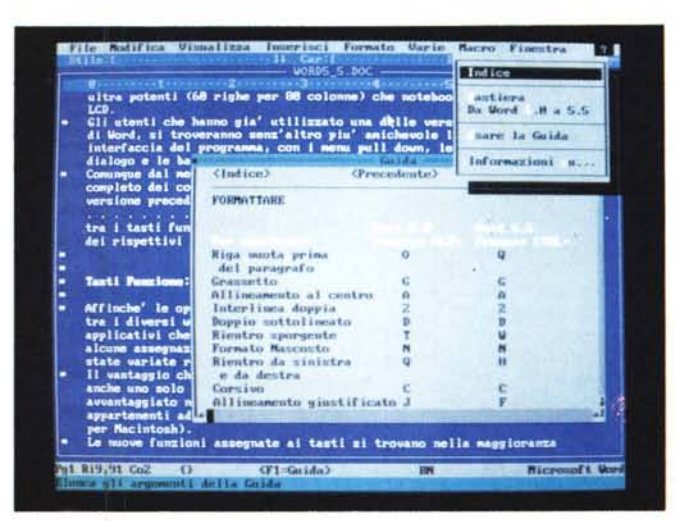

bile accedere alla Guida e contemporaneamente operare sul documento, perché sia la Guida stessa che il documento, appaiono in una propria finestra. Naturalmente su questa finestra si può operare in termini di visualizzazione e ridimensionamento.

Molti argomenti sono collegati ad altri argomenti con informazioni correlate. Durante la consultazione di un argomento,' perciò è possibile passare rapidamente ad uno degli argomenti correlati. In più gli argomenti della Guida possono essere stampati.

#### *Controllo Ortografico* **e** *Dizionario dei Sinonimi*

AI controllo ortografico si affianca il Thesaurus in italiano: un vero e proprio dizionario di sinonimi che consente all'utente di sostituire una parola con una

> *Help in linea con finestre dimensionabili e sovrapponibili al testo che* si *sta scrivendo. Più facile di cosi ...*

#### PROVA

WORD 5.5 IN ITALIANO

diversa di significato uguale. Utile quando si è a corto di parole e non si vuole perdere il filo del discorso con una ricerca spesso infruttuosa.

Si rimanda al momento della rilettura e della correzione l'arricchimento del testo.

Il dizionario dei sinonimi si contraddistingue anche per l'ampiezza dei termini in esso contenuti: vengono offerte 16.000 parole chiave ed oltre 150.000 vocaboli.

#### *Conclusioni*

Microsoft Word è stato introdotto dal 1983, e fin dall'inizio è stato reputato uno dei word processor più versatili e potenti disponibili sul mercato. La versione 5.5 è più gradevole alla vista e più versatile e si avvicina allo standard dell'interfaccia utente sia Windows che Macintosh.

I nuovi menu pull down migliorano sensibilmente l'accesso a tutte le funzionalità messe a disposizione dal prodotto, incluse le macro, i fogli di stile e i glossari, funzioni cui in passato si poteva accedere solo tramite tastiera.

Le finestre di dialogo, contengono ulteriori informazioni, e in alcuni casi dispongono di «pulsanti» che consentono lo spostamento immediato ad un'altra finestra qualora si desideri eseguire un compito supplementare.

**Il** nastro di formattazione rafforza le

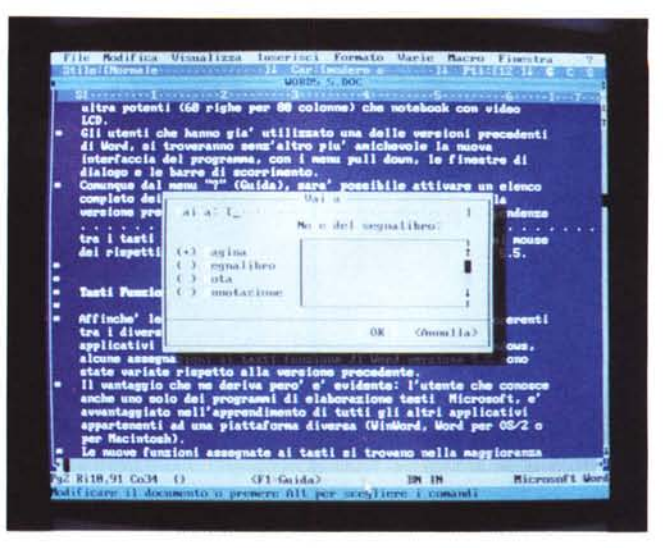

*In ultimo il menu nutrito* e *di facile utilizzo delle personalizzazioni. Si notino attivate le varie opzioni di visualizzazione grafica.*

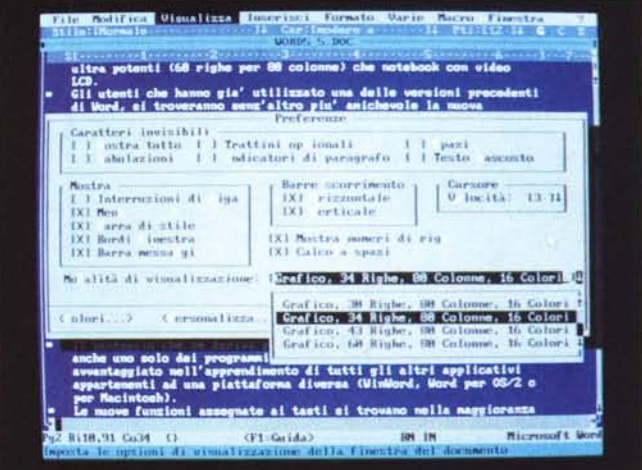

# *Microsoft Word per OS/2 in italiano*

Milano, 14 maggio 1991. La Microsoft annuncia la disponibilità di Microsoft Word 1.1 per il sistema operativo OS/2 versione 1.3. Microsoft Word per OS/2 unisce la facilità d'uso e le elevate prestazioni di un elaboratore di testi per l'ambiente grafico alla potenza del sistema operativo OS/2. Il risultato è un elaboratore di testi con un controllo intuitivo in ogni fase di sviluppo del documento. Word per OS/2 completa la famiglia di applicazioni Microsoft Word che include: Word per Windows, Word per DOS e Word per Macintosh.

Microsoft Word per OS/2 Presentation Manager lavora perfettamente con altre applicazioni OS/2 come Microsoft Excel e Lotus 1-2-3. Microsoft Word per OS/2 Presentation Manager eredita da Microsoft Word per Windows una particolare caratteristica: entrambe le versioni sono conformi allo standard IBM CUA (Common User Access) e sfruttano la stessa interfaccia. Inoltre i due prodotti condividono lo stesso formato dei documenti, permettendo un comodo interscambio dei file e delle informazioni. La famiglia di word processor Microsoft offre coerenza su diverse piattaforme hardware e software. I documenti possono essere facilmente trasferiti tra le quattro versioni di Microsoft Word (OS/2, Windows, DOS e Macintosh) senza perdere la formattazione originale del testo. Inoltre tutte le versioni condividono una stessa struttura dei comandi, così gli utenti, che hanno familiarizzato con una di queste, possono diventare produttivi in breve tempo lavorando su un'altra piattaforma.

Altro elemento chiave in questa versione di integrazione globale è il nuovo rapporto tra l'utente e il personal computer. Un rapporto intuitivo, semplice e diretto in grado di ridurre notevolmente i tempi di autoapprendimento e di gestione degli applicativi, grazie all'utilizzo di un'interfaccia grafica, al corso di autoapprendimento in linea e ad un completo supporto del mouse.

Microsoft Word per OS/2 in versione italiana è disponibile a 1.095.000 lire, mentre quella inglese è di 895.000 lire.

capacità già presenti nel righello di Word 5.0, consentendo di ottenere una formattazione veloce ed interattiva. L'operazione di scelta del carattere e dello stile diventa così particolarmente semplice ed intuitiva.

*Un 'altra scorciatoia con un doppio clic sulla barra di stato: la finestra che appare si riferisce al comando*

*((Vai an.*

I menu, le finestre di dialogo e il nastro quindi incrementano le modalità operative, ma soprattutto migliorano i processi di comunicazione con il programma.

La nuova interfaccia non solo facilita l'apprendimento e l'utilizzo di Word ma si integra perfettamente con lo standard emergente condiviso da Microsoft in ambiente Windows, OS/2 e Macintosh. Word versione 5.5 infatti è molto simile nell'aspetto e nel funzionamento agli altri membri della famiglia Microsoft, quali Word per Windows, Word per OS/2 Presentation Manager e Word per Mac, quindi una volta appreso l'utilizzo anche di uno solo di questi programmi, «migrare» verso gli altri programmi risulterà, se non molto semplice, almeno non faticosa.

MG

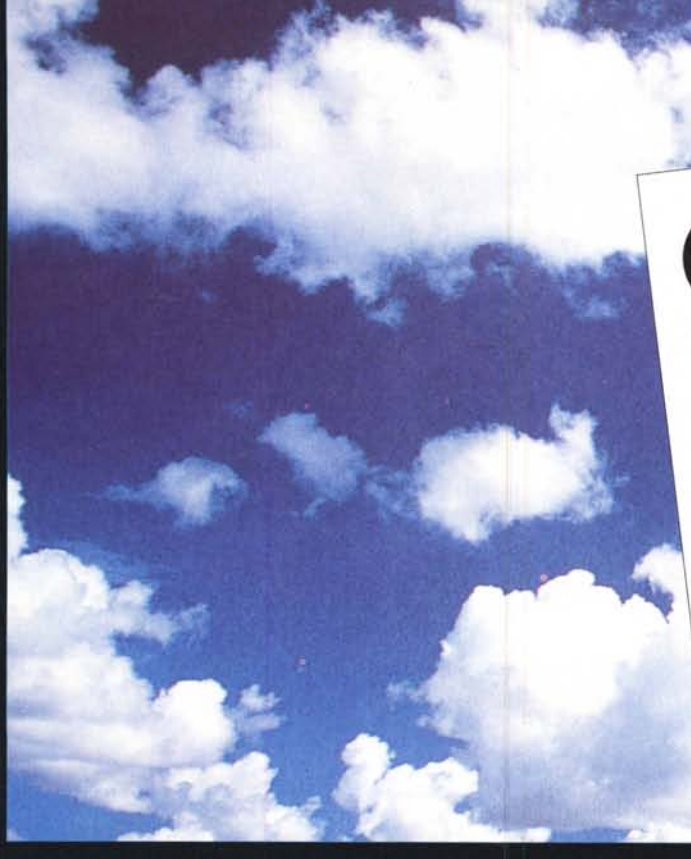

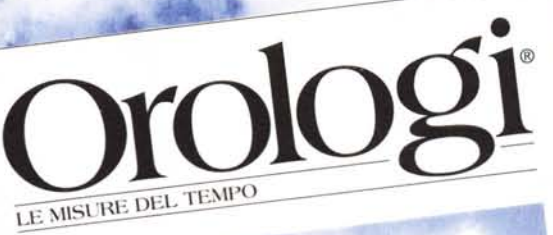

# **TEMPO PREZIOSO**

*Più il tempo passa, più Orologi - Le misure del tempo diventa strumento prezioso per le vostre scelte. Ogni mese in tutte le edicole pagine* e *pagine con le più belle immagini di orologi attuali* e *antichi,* e *articoli di tecnica, cultura, rarità, attualità: una vera* e *propria guida che fa luce sul vasto panorama degli strumenti del tempo. Il mensile per chi li ama* o *per chi vuole amarli. Non perdete tempo prezioso. correte in edicola.*

### **technimedia**